## **Form Filling Guide New Listing Particulars M201/G201 2012 12:30 M201/G201**

## **General**

- 1. To input multiple values (for example, when more than one sponsors are appointed), please click  $\blacksquare$  to expand the field.
- 2. To remove extra fields, please click $\times$ .
- 3. Some fields do not require user's input, instead they will automatically display the required information based on the inputs in other fields. Please see fields with  $\Box$ .
- 4. Case Number Please input the case number provided by the Exchange.

香港聯合交易所有限公司 (香港交易及結算所有限公司全資附屬公司) THE STOCK EXCHANGE OF HONG KONG LIMITED (A wholly-owned subsidiary of Hong Kong Exchanges and Clearing Limited)

## **NEW LISTING PARTICULARS - NEW LISTING APPLICATION (EQUITY)**

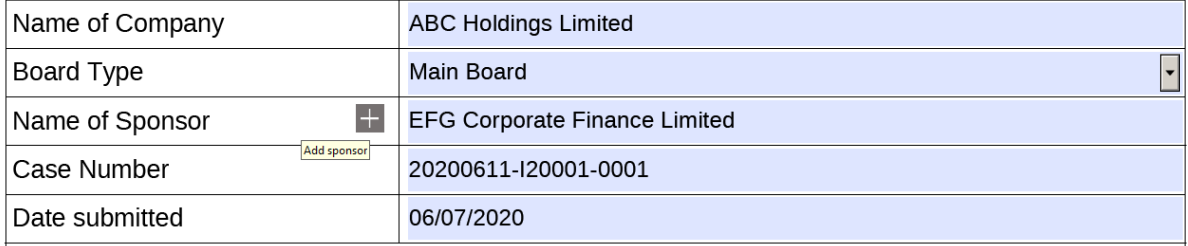

5. For companies apply for listing under Main Board Listing Rules Chapter 8 or GEM Rules Chapter 11, please select "N/A" in **Other Listing Information** field. For special listing information which is not available on the selection list, please select "Others" and input the details in the free text field.

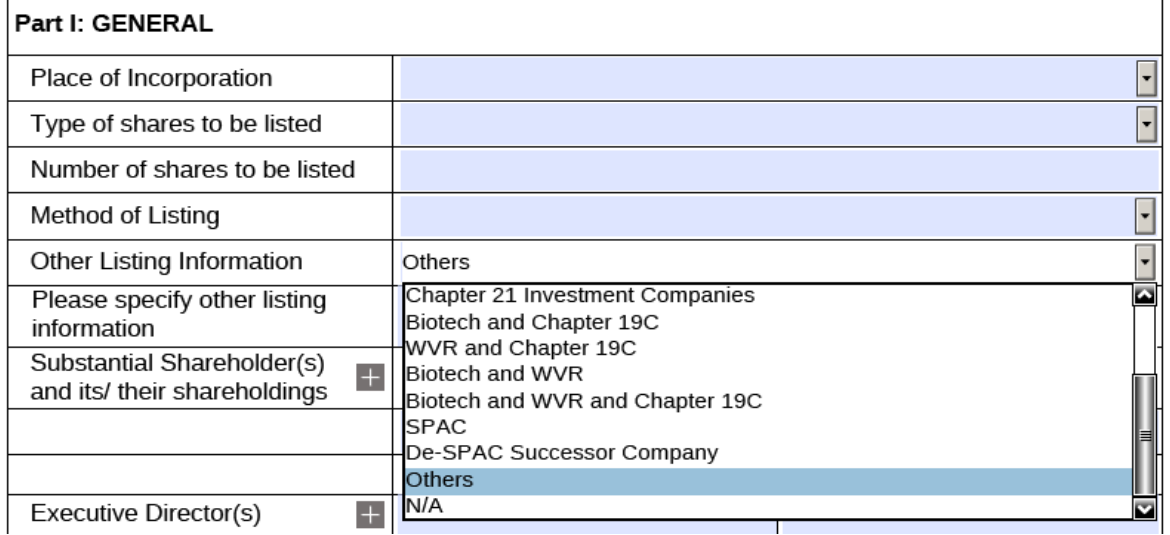

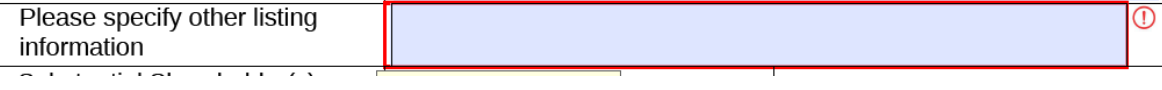

6. Please input in separate lines the name of legal advisers and specify the jurisdictions of law they advise. (Below examples are for illustration only)

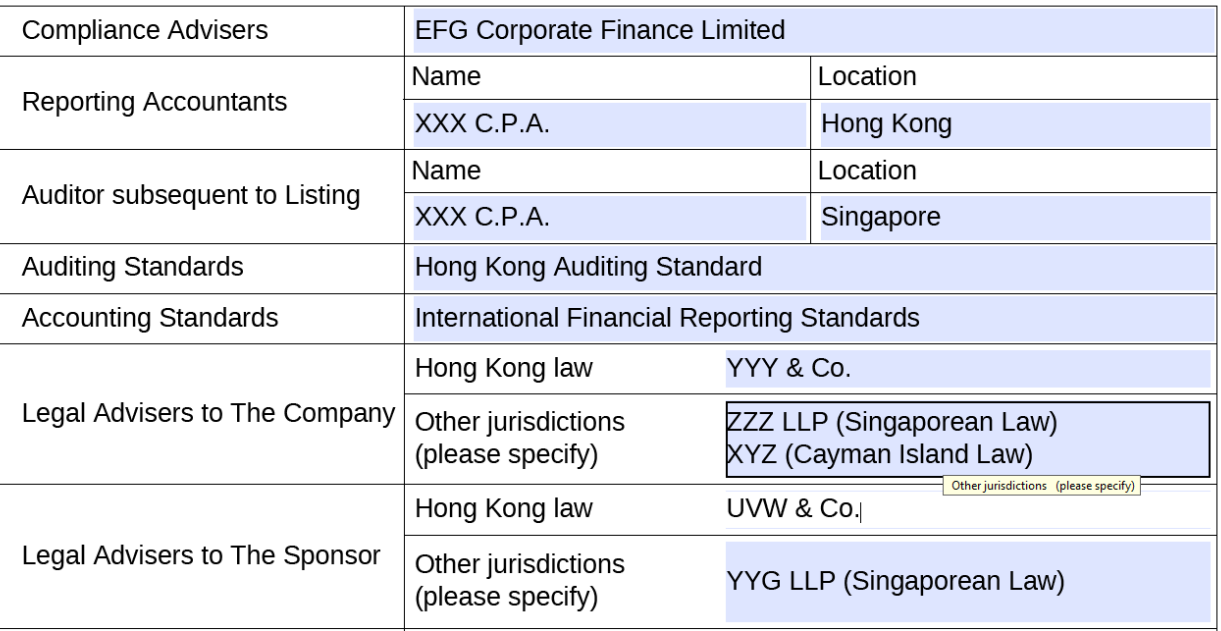

7. The total number of shares and use of proceeds will automatically display.

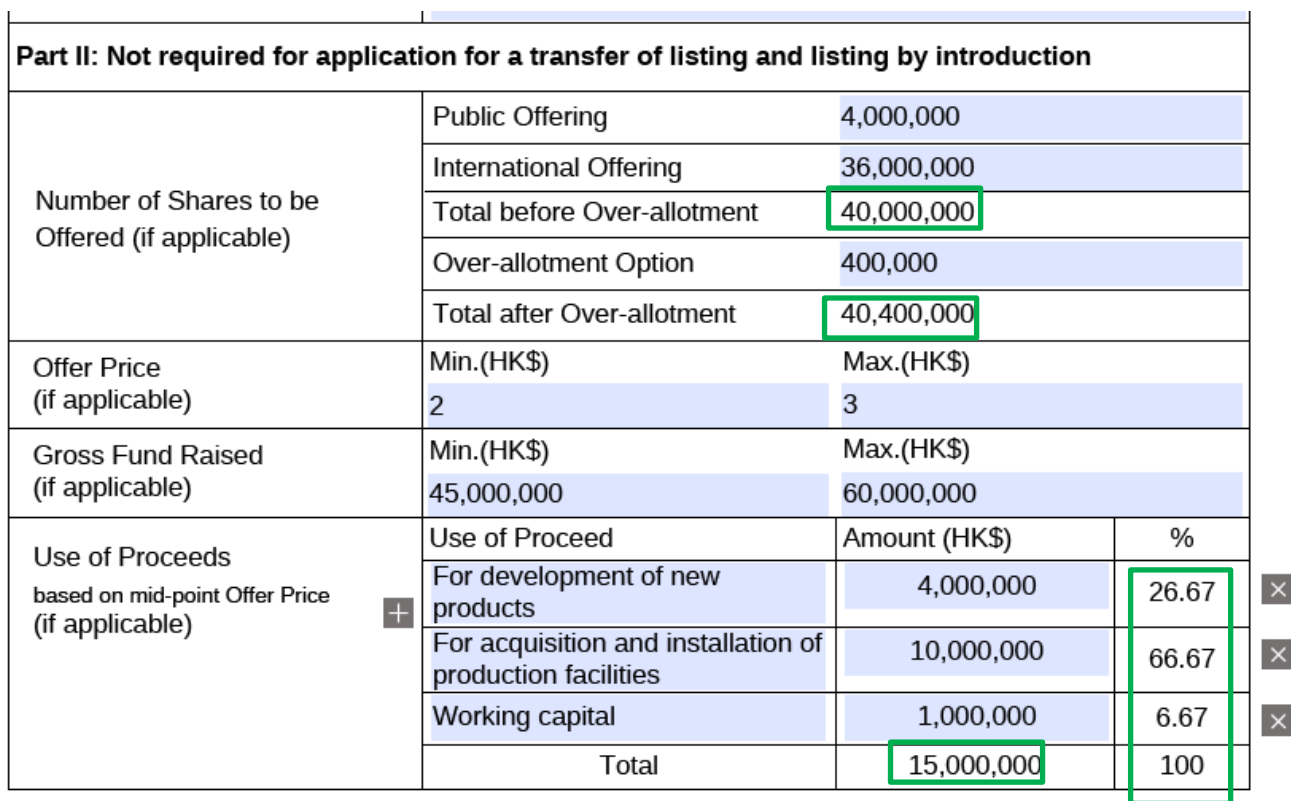

8. Part III is not applicable for application for a transfer of listing. Users can only input the fields if "Transfer of Listing" is selected under **Part I - Method of Listing under**. Please input a negative sign "-" before the figures to indicate loss (if applicable).

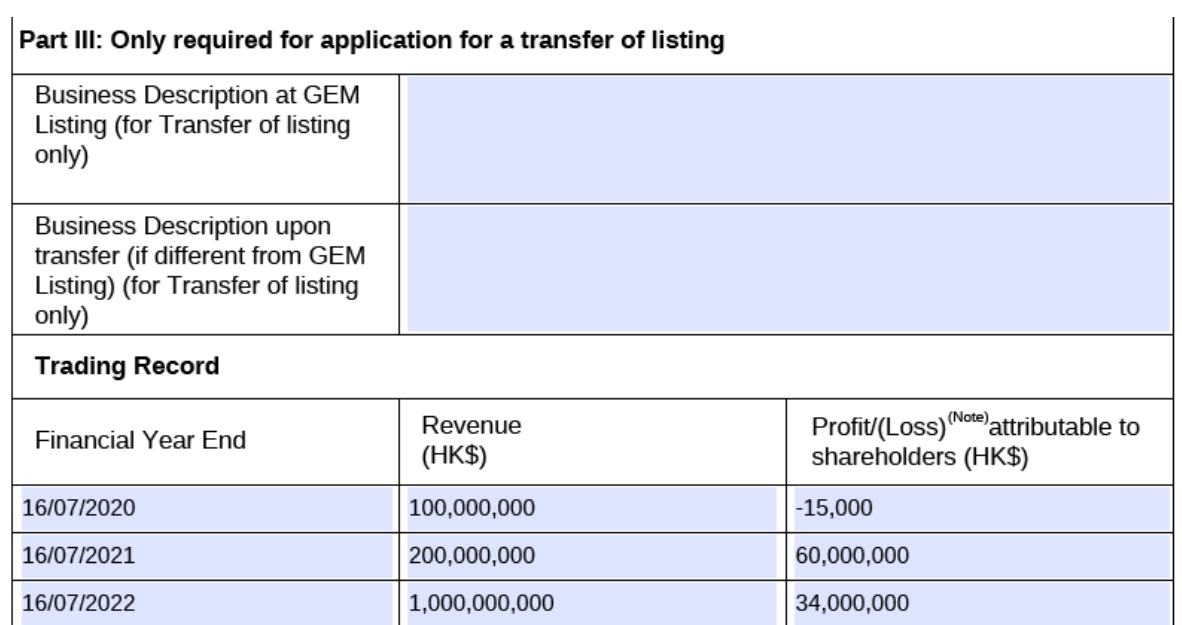

‐ End ‐